## Question Banks

## Quiz Maker FAQ ProProfs Quiz Maker FAQs

## How to Create Question Banks Based on Topics

You can easily create questions banks/pools that have questions from multiple categories or topics. Once you have the question bank, you can configure it to [create a quiz](https://www.proprofs.com/quiz-school/create-a-quiz/) which pulls the desired number of questions from each category.

You can also tag certain questions so that they always appear with sets of [randomly](https://quiz.proprofs.com/how-do-i-select-questions-at-random-from-a-pool) [selected questions.](https://quiz.proprofs.com/how-do-i-select-questions-at-random-from-a-pool)

For example, let's say that you have a question bank with 100 physics, 100 biology, and 100 chemistry questions.

You can configure this question bank to pull five questions at random from each topic. You can now instantly create a quiz which consists of 15 questions with five questions each from Physics, Chemistry, and Biology - so the quiz taker always gets 15 questions evenly distributed from all topics.

So, enabling this feature means you don't have to keep creating new quizzes. Instead, you can create new quizzes from the existing question pool/bank.

Follow these steps to create a question bank:

Step 1. On on the "Settings" page click on "Manage Point Assignment."

## **Science Quiz**

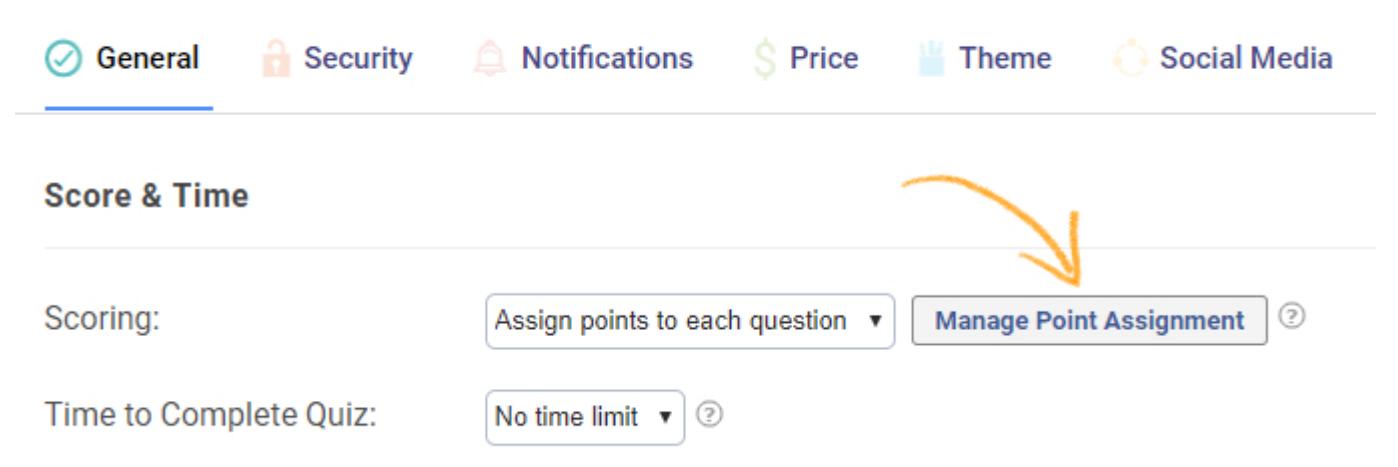

Step 2. In addition to assigning individual points to all questions, you can also assign tags here. Enable "Assign Tags" and fill in the tag names. Click Save to implement the changes.

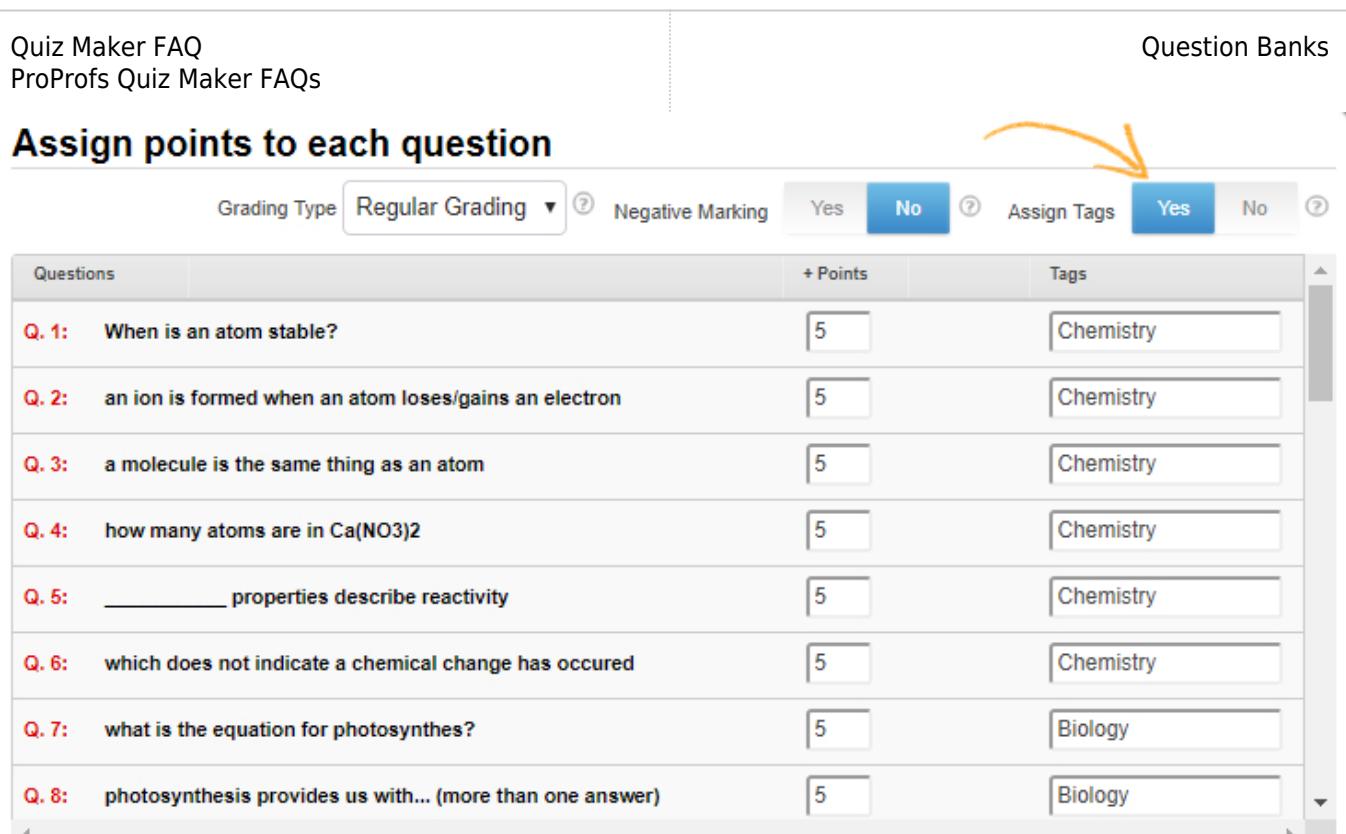

**Save** 

You can assign multiple tags to each question, separate each tag with a comma.

Step 3. You can pull questions on a particular topic or multiple topics by choosing "Select by topic" for 'Number of Questions.' Then, select the 'Number of Questions,' 'Tags' for example Biology, and 'Order of questions in tag.' Save your settings to implement the changes.

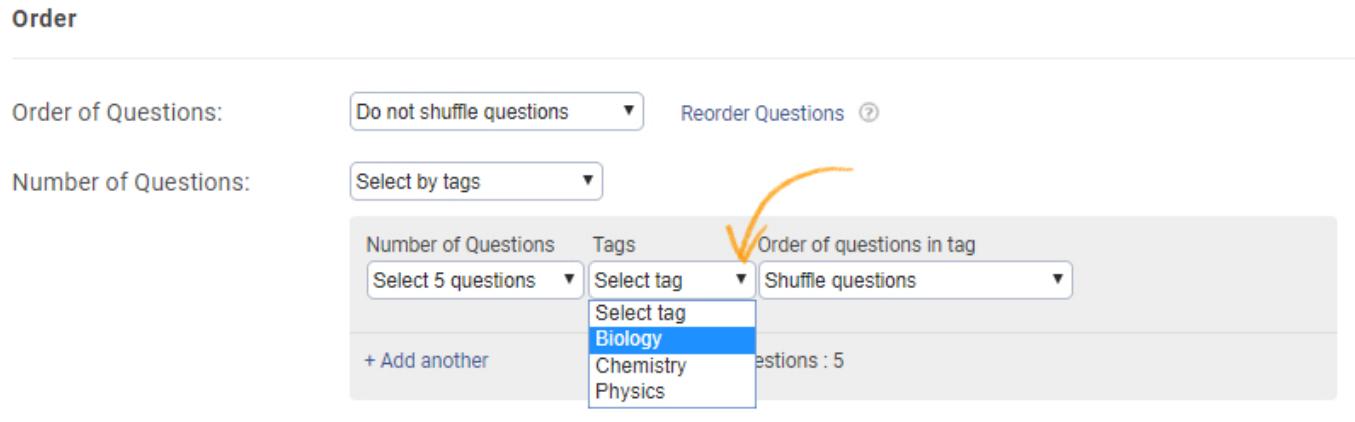

To make sure that the questions do not shuffle between the different sections in your quiz, select "Do not shuffle questions" for 'Order of Questions.' You can also choose to shuffle or not shuffle questions within Topics.